*TRAVAUX DIRIGES TD3* **Réalisation d'un typon à l'aide du logiciel LAYO**

## **I Tracé d'un câblage imprimé**

Pour cette opération on utilise l'ordinateur et le logiciel (programme) LAYO. Il faut donc posséder le schéma électrique (électronique) de principe qui représente les symboles des composants et les liaisons électriques, et qui précise la référence et la désignation du composant.

Exemple de schéma électrique

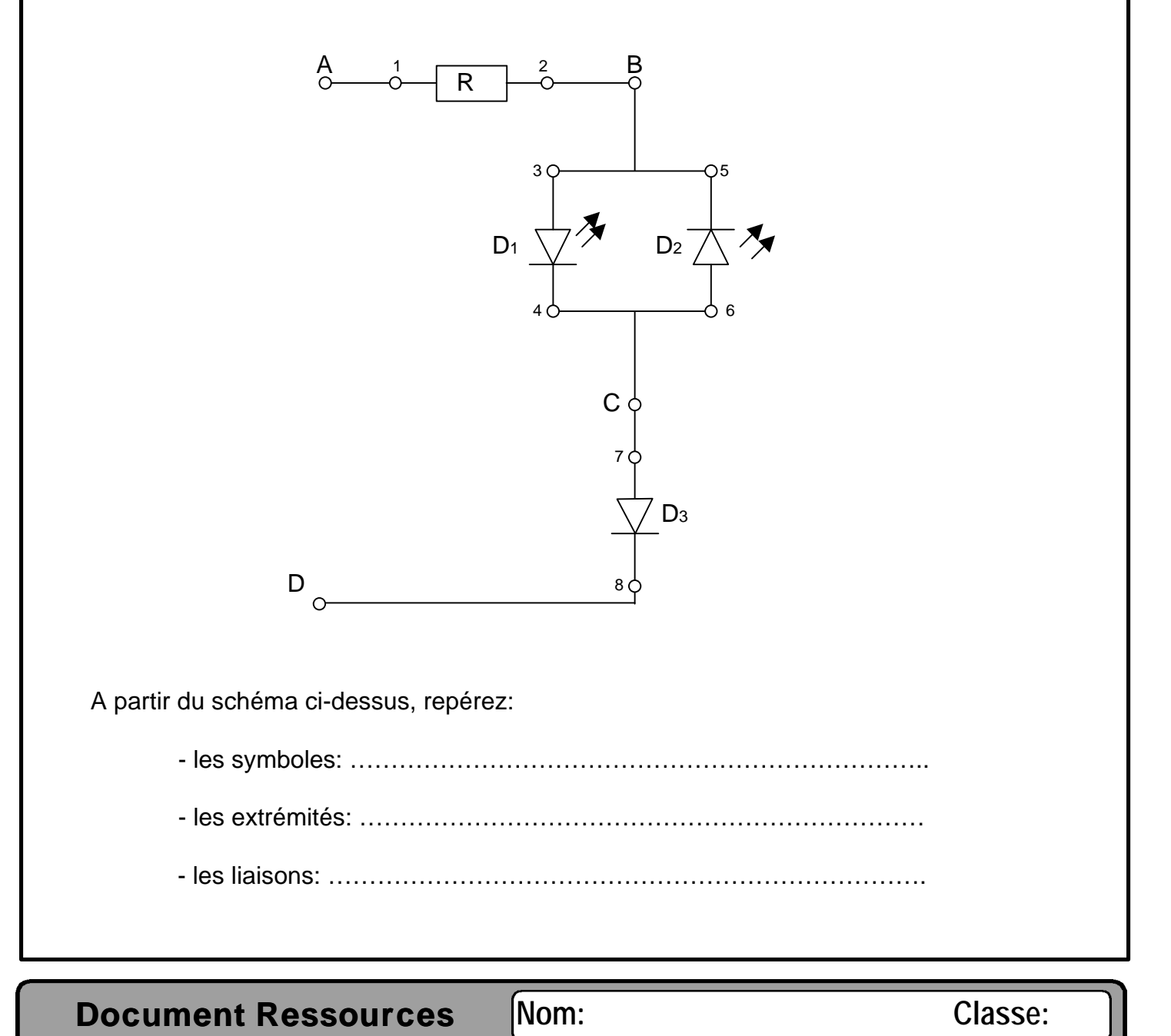

## **II Utilisation de LAYO**

Afin d'utiliser au mieux le logiciel, vous disposez de la notice jointe qui doit vous permettre de résoudre seul l'essentiel des problèmes rencontrés. Toutefois vous pouvez, pour commencer, suivre les instructions suivantes:

- 1- Après la mise en route de l'ordinateur, cliquez sur l'icône LAYO.
- 2- Tapez F9, écrivez votre nom, validez.
- 3- Cliquez LAYO dans la barre "menu".
- 4- Pour placer les composants il faut aller dans la bibliothèque des composants. Pour cela tapez F3.
- 5- Dans la liste qui apparaît choisir la famille du composant que vous voulez placer. Sélectionner le composant, il apparaîtra à l'écran.
- 6- Placez le composant de façon que ses extrémités soient sur un point.
- 7- Une fois que tous les composants sont placés il faut réaliser le câblage (routage), c'est à dire le tracé des pistes qui réalisent les liaisons. Choisir le stylo2 (voir notice).
- 8- Placez les pastilles A, B, C, D: faire F3 et choisir les pastilles Nº10 (les plus grosses).
- 9- Après vérification par le professeur, imprimer le typon et le schéma d'implantation (action sur la touche D…).